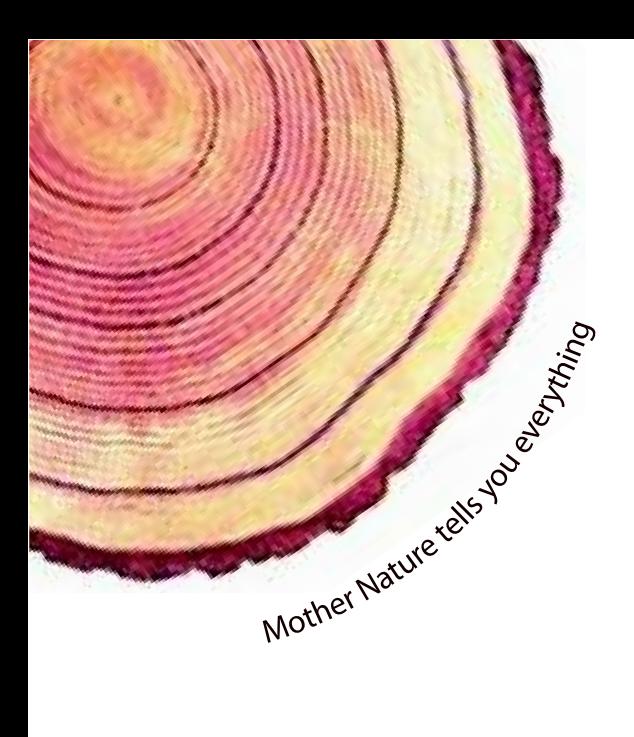

# OPERATING MANUAL  **LM** *Pro*

## $LM<sup>Pro</sup>$  T051 User Programmable Temperature Data Logger Model No.: 99962

Manufacturers of:

- **Circular Chart Recorders**
- Strip Chart Recorders
- Hygro-Thermographs
- Inkless Recorders
- Scanners & Data Loggers

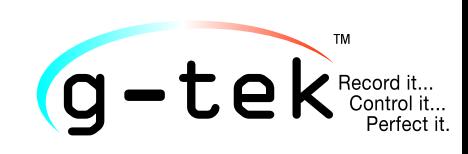

**G-Tek Corporation Pvt. Ltd.** 3, mahavir estate, karelibaug vadodara-390 018 tel.: +91-265-2461912 email: info@gtek-india.com url: www.gtek-india.com

## русский/ 2023/ Rev.0.0

## СОДЕРЖАНИЕ

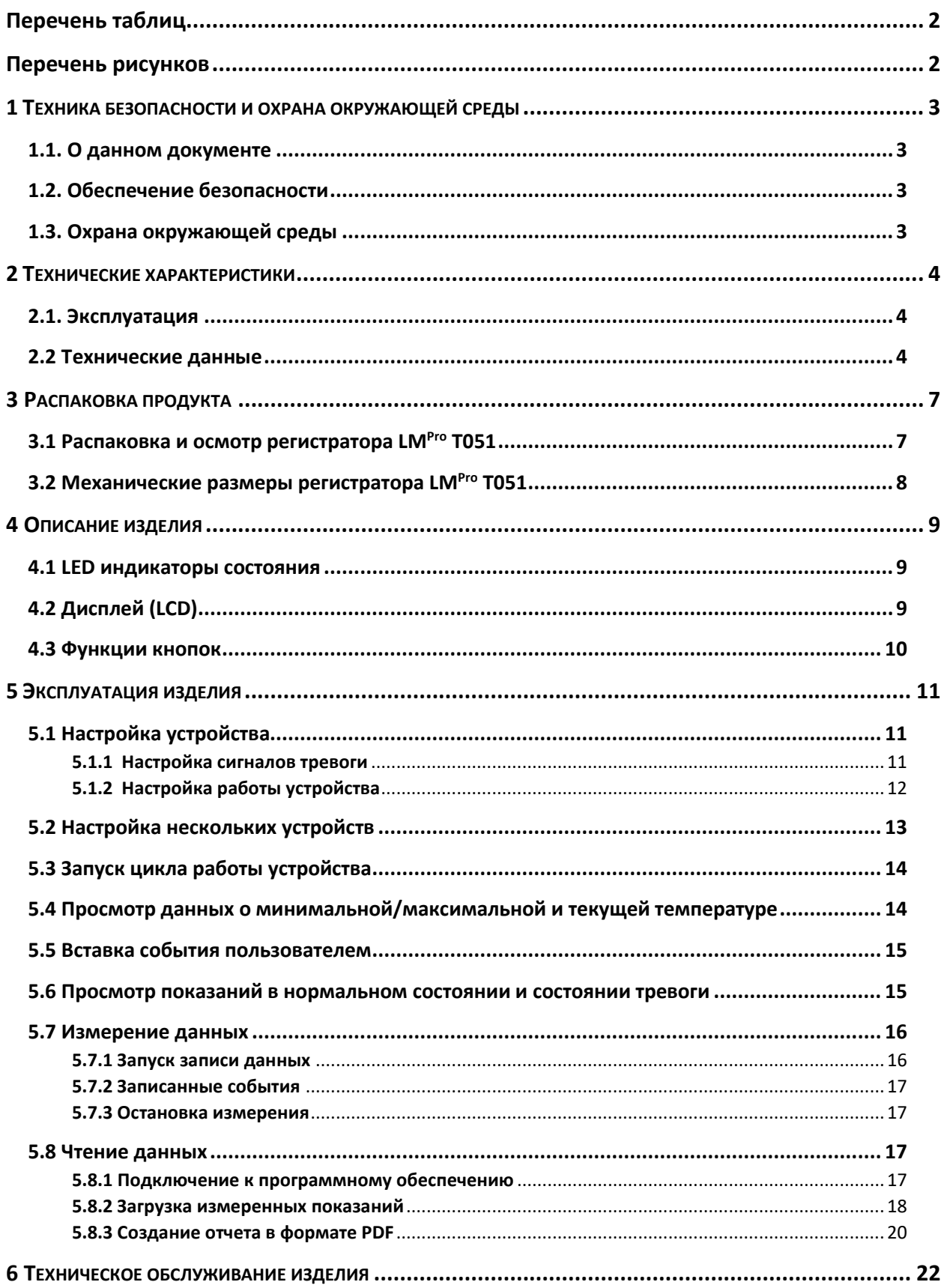

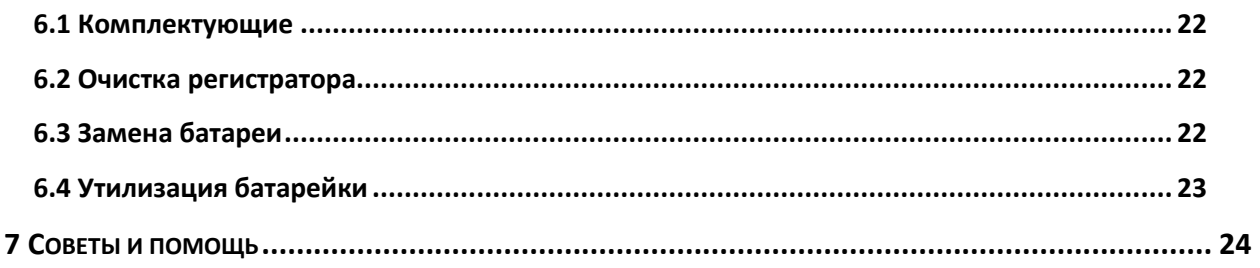

## <span id="page-2-0"></span>Перечень таблиц

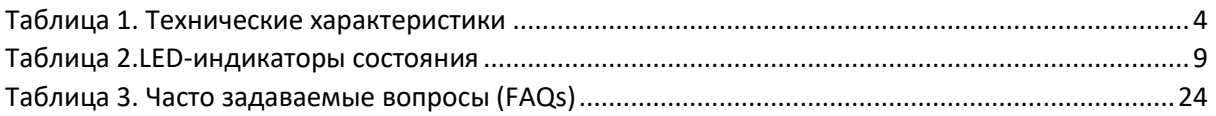

## <span id="page-2-1"></span>Перечень рисунков

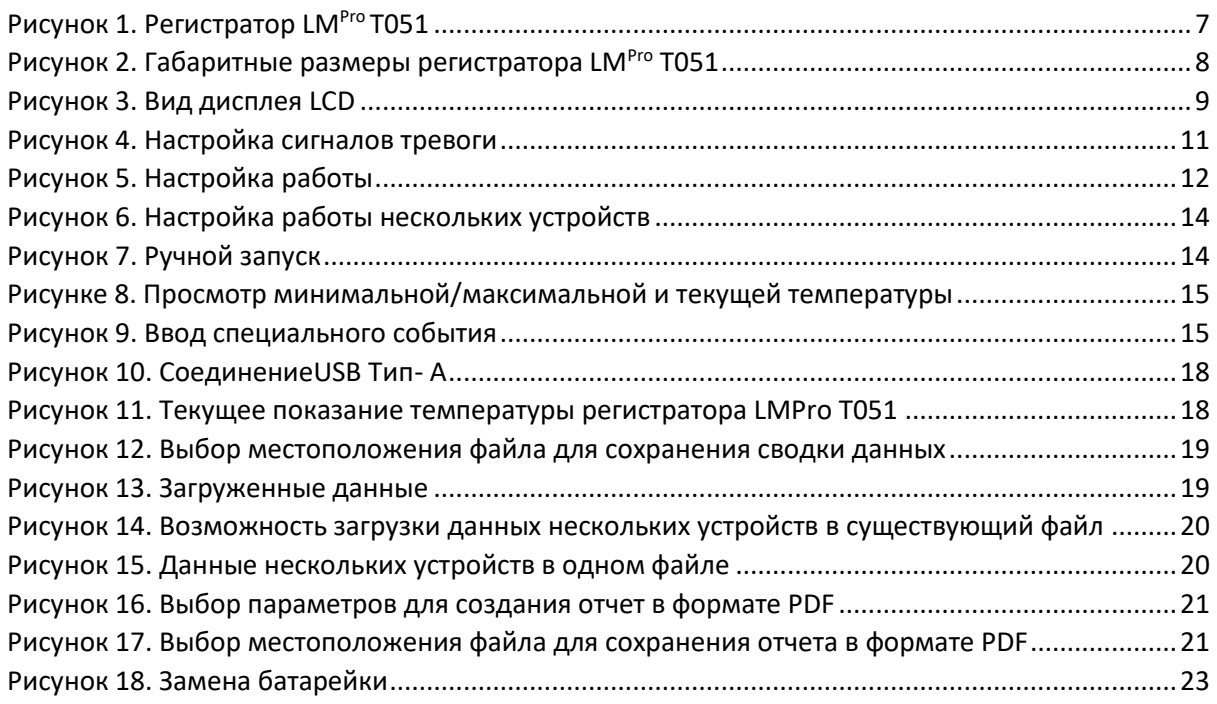

## <span id="page-3-0"></span>1 ТЕХНИКА БЕЗОПАСНОСТИ И ОХРАНА ОКРУЖАЮЩЕЙ СРЕДЫ

### <span id="page-3-1"></span>1.1. О данном документе

Данное руководство по эксплуатации является важным компонентом изделия.

Внимательно прочитайте документацию и соблюдайте указания по технике безопасности и предупреждения, чтобы не допустить травм и повреждения продукта.

Храните данный документ под рукой, чтобы можно было воспользоваться им в случае необходимости.

#### <span id="page-3-2"></span>1.2. Обеспечение безопасности

- $\triangleright$  Эксплуатируйте изделие надлежащим образом, используйте его по назначению и в пределах параметров, указанных в технических характеристиках. Эксплуатация за пределами указанного диапазона параметров может привести к повреждению изделия и травмам персонала.
- ► Не используйте изделие, если на корпусе есть признаки повреждения.
- > Внутри изделия нет деталей, требующих обслуживания пользователем. В случае дефекта обратитесь на завод или к дилеру, у которого было приобретено изделие.

#### <span id="page-3-3"></span>1.3. Охрана окружающей среды

 $\triangleright$  Утилизируйте неисправные перезаряжаемые батареи/отработанные батареи в соответствии  $\mathsf{C}$ местным законодательством действующими или законодательными нормами.

По истечении срока службы сдайте изделие в пункт раздельного сбора отходов для электрических и электронных устройств (соблюдайте местные правила) или верните изделие в компанию G-Tek на утилизацию. (Утилизацию программируемого устройства регистрации LM<sup>Pro</sup> T051 производить в соответствии с директивой WEEE2012/19/EU или местными нормами. Устройство также может быть возвращено производителю для надлежащей утилизации).

## <span id="page-4-0"></span>2 ТЕХНИЧЕСКИЕ ХАРАКТЕРИСТИКИ

#### <span id="page-4-1"></span>2.1. Эксплуатация

**Программируемый пользователем регистратор температуры LMPro T051** представляет собой регистратор с внутренним датчиком, отвечающий требованиям **WHO PQS E006/TR05.1.** В нем могут храниться до 50000 записей данных. Пользователь может полностью настроить такие параметры, как задержка запуска, сигнал тревоги по высокой/низкой температуре с соответствующей задержкой сигнала тревоги, тип тревоги – по одиночному воздействию/общему времени воздействия, единица измерения температуры, интервал сохранения и т. д. Пользователь также может настроить такую информацию, как имя пользователя и описание проекта. Программное обеспечение автоматически устанавливает часовой пояс UTC во время настройки устройства. Пользователь также может загружать данные из нескольких регистраторов данных в один файл. Пользователь может создать отчет в формате pdf или экспортировать данные в виде файла csv. Регистраторы данных поставляются с индивидуальным контролепригодным сертификатом калибровки NABL.

Показания температуры контролируются и сохраняются в течение всего времени выполнения программы измерений.

На ПК (PC) должно быть установлено программное обеспечение LMViewE051, которое позволит загружать данные для создания отчета в формате pdf и экспортировать данные в формате csv для дальнейшего использования.

## <span id="page-4-2"></span>2.2 Технические данные

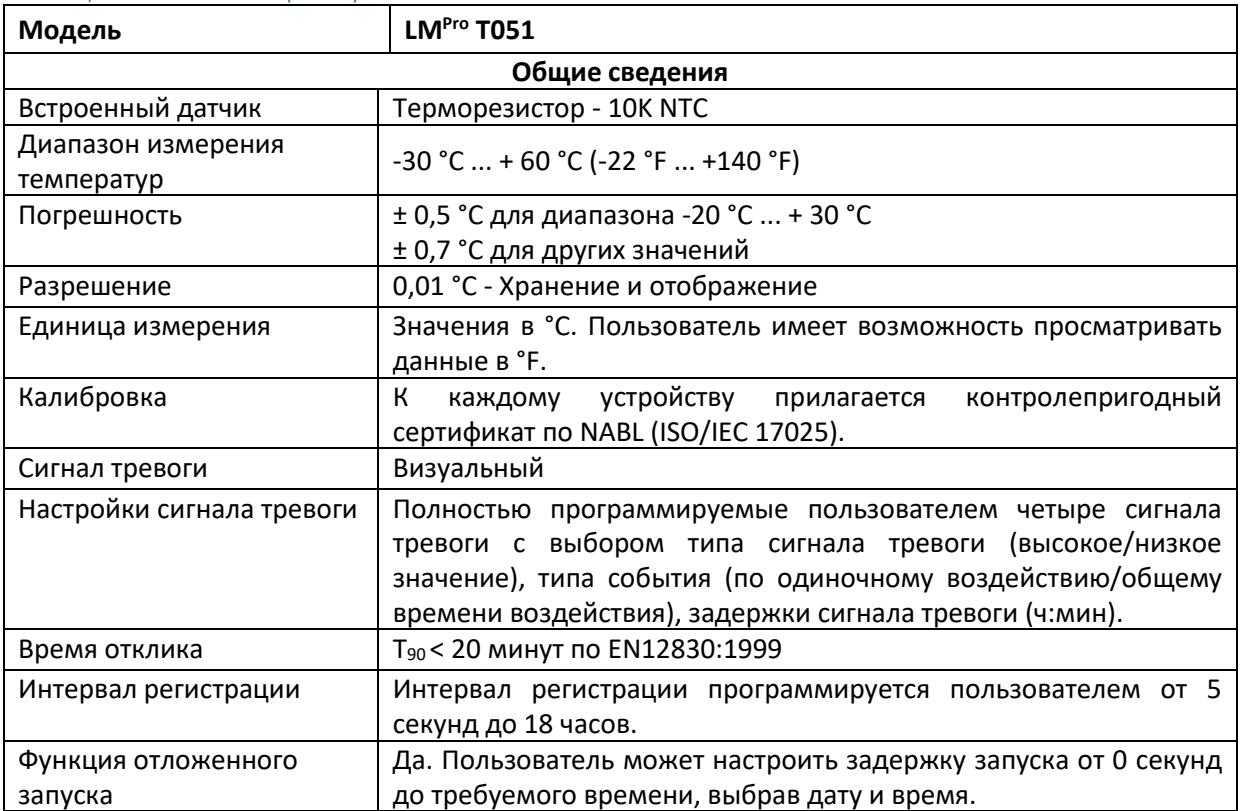

 $LM^{\frac{7}{7}}$ T051

#### <span id="page-4-3"></span>*Таблица 1. Технические характеристики*

Страница 4

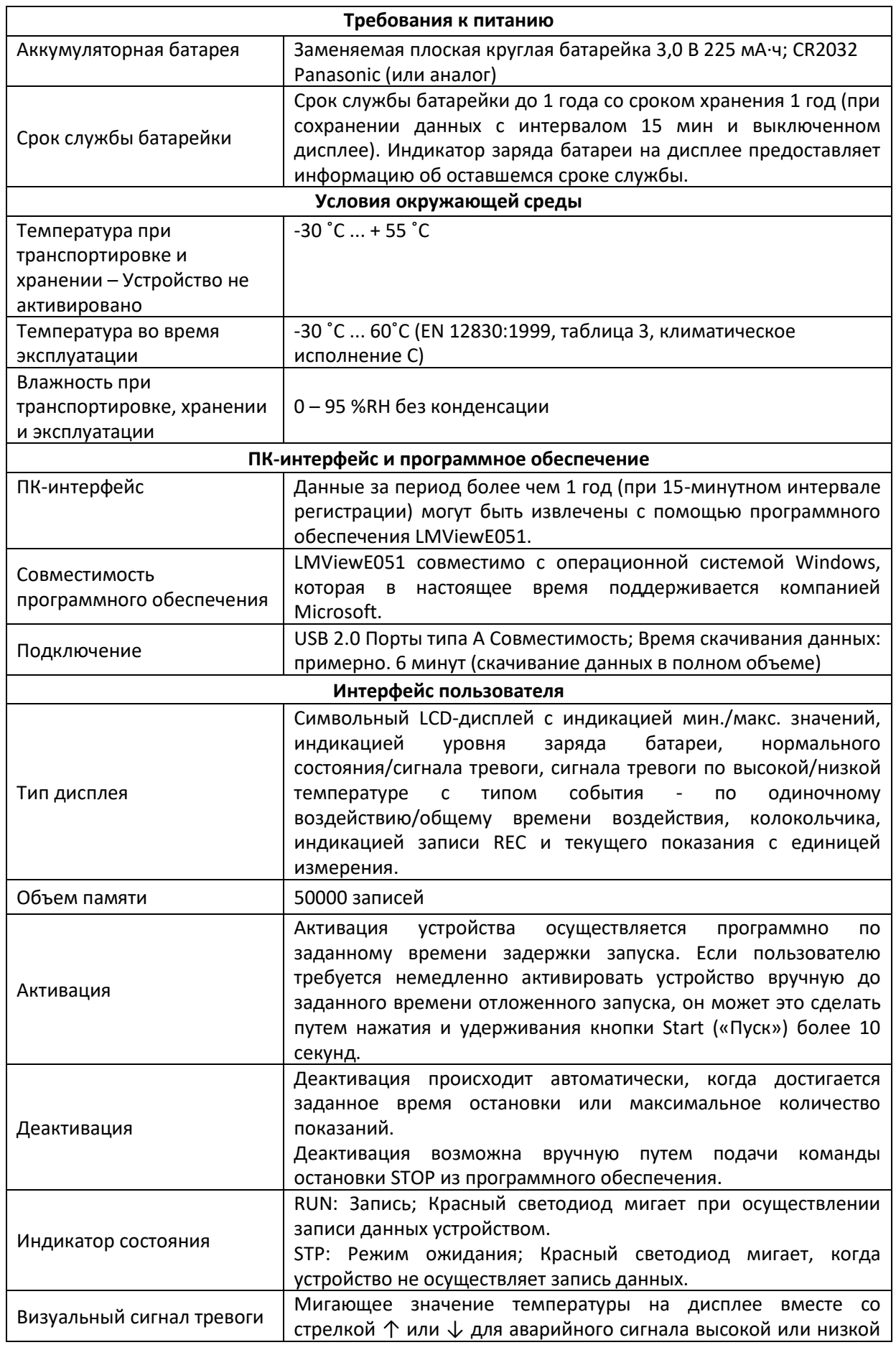

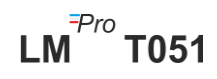

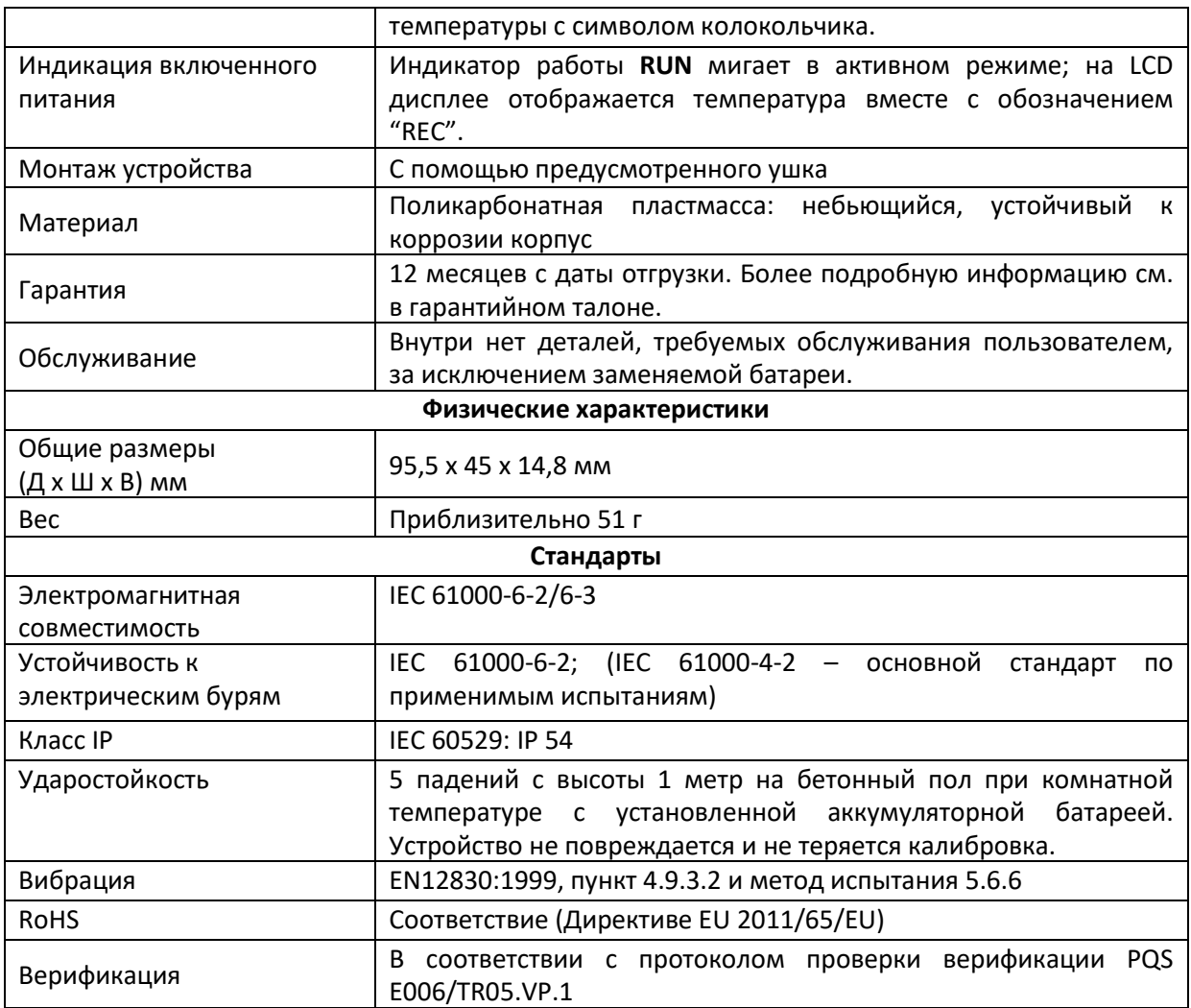

**\*: Текущие настройки устанавливаются в соответствии с требованиями WHO/PQS/E006/TR05.1. Другие настройки доступны по запросу. Технические характеристики могут быть изменены без предварительного уведомления.**

## <span id="page-7-0"></span>3 РАСПАКОВКА ПРОДУКТА

## <span id="page-7-1"></span>3.1 Распаковка и осмотр регистратора LM<sup>Pro</sup> T051

- ➢ Регистратор LMPro T051 поставляется в пригодной для переработки, экологически чистой упаковке, специально разработанной для обеспечения надлежащей защиты во время транспортировки.
- ➢ При наличии признаков повреждений на внешней коробке, ее следует немедленно открыть и осмотреть устройство. Если устройство повреждено, его нельзя эксплуатировать. Следует связаться с местным представителем для получения дальнейших указаний.
- ➢ Убедитесь, что все комплектующие и документация извлечены из коробки.
- $\triangleright$  Если регистратор LM<sup>Pro</sup> T051 предназначен для немедленного использования, вы можете начать его установку в соответствии с инструкциями по установке.
- ➢ **Храните оригинальную упаковку вместе со всей внутренней упаковкой на случай транспортировки в будущем.**

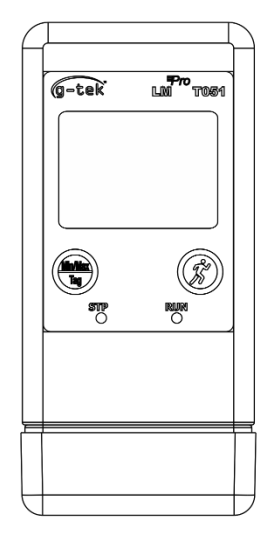

<span id="page-7-2"></span>**FRONT VIEW** 

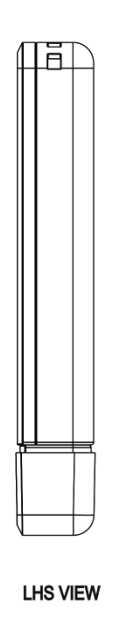

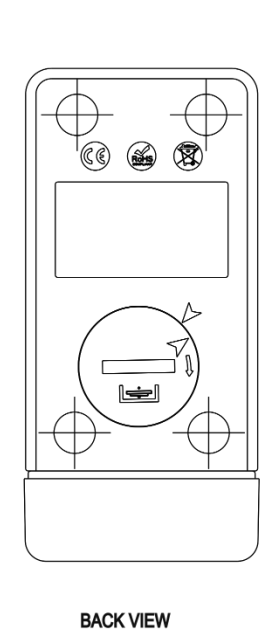

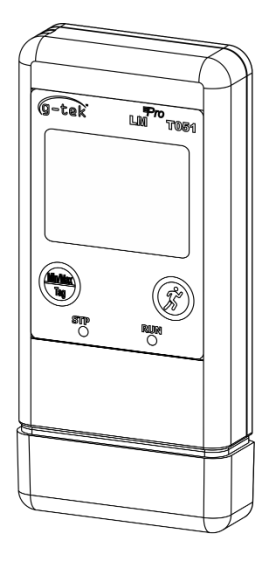

*Рисунок 1. Регистратор LMPro T051*

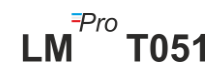

## <span id="page-8-0"></span>3.2 Механические размеры регистратора LM<sup>Pro</sup> T051

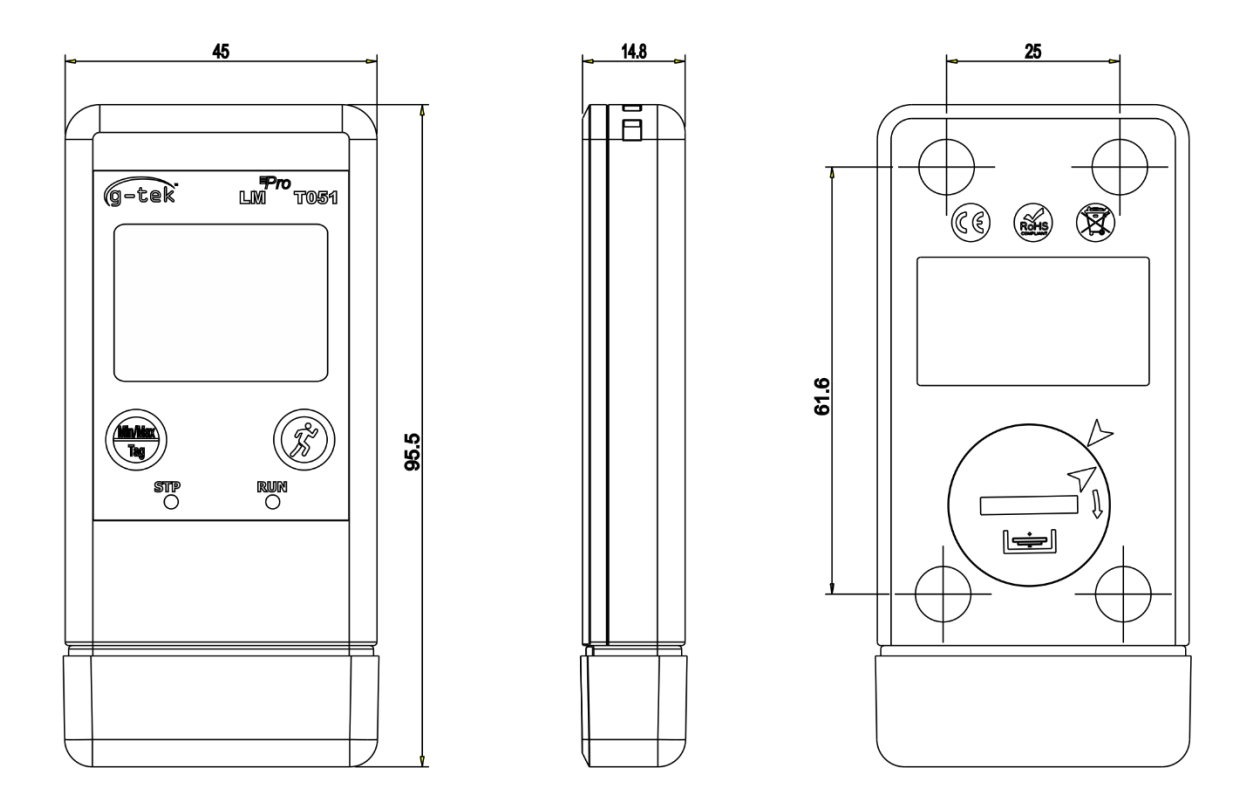

*Рисунок 2. Габаритные размеры регистратора LMPro T051*

<span id="page-8-1"></span>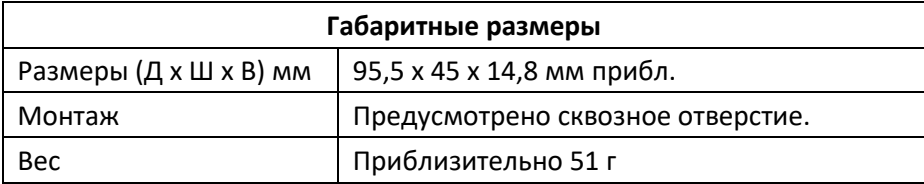

## <span id="page-9-0"></span>4 ОПИСАНИЕ ИЗДЕЛИЯ

#### <span id="page-9-1"></span>4.1 LED индикаторы состояния

<span id="page-9-3"></span>Таблица 2.LED-индикаторы состояния

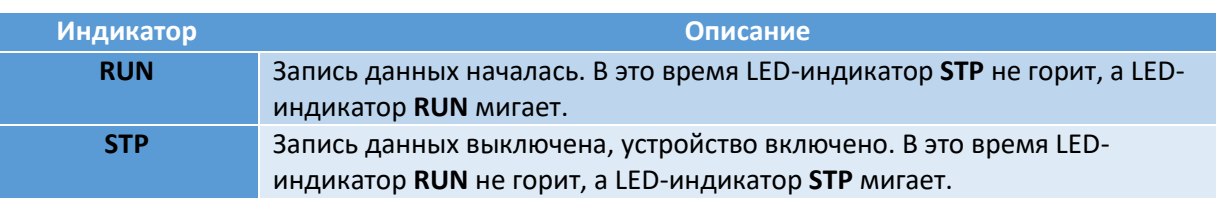

## <span id="page-9-2"></span>4.2 Дисплей (LCD)

Многосимвольный LCD-дисплей содержит индикацию мин./макс. значений, индикацию уровня заряда батареи, нормального состояния/сигнала тревоги, сигнала тревоги по высокой/низкой температуре с типом события - по одиночному воздействию/общему времени воздействия, колокольчика, индикацию записи REC и текущего показания с единицей измерения. Расположение и описание каждого сегмента показано на рисунке 4.

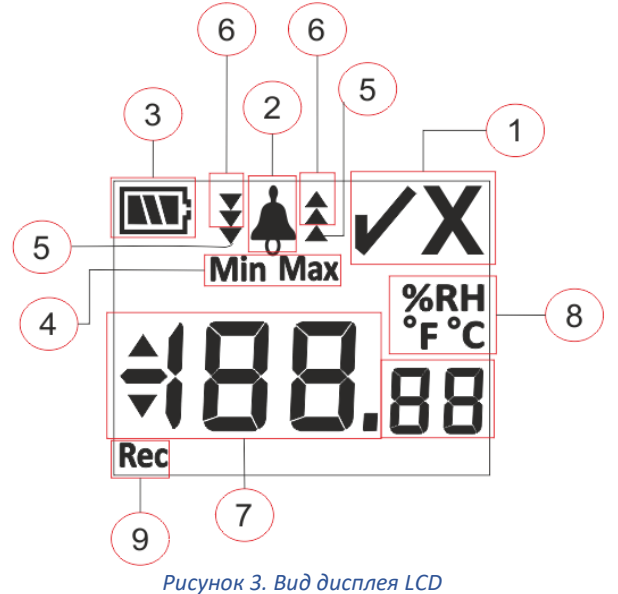

- <span id="page-9-4"></span>1) Символ нормального состояния/неисправности (ОК/NOK) √/ Х:
	- a. Если в какой-то момент во время работы сработает сигнал тревоги, загорится символ «Х», неисправность, который будет продолжать гореть, даже если причина сигнала тревоги будет устранена.
	- b. Если во время работы сигнал тревоги не срабатывает, на дисплее остается символ «√».

 $T^{Pro}$  T051

**LM** 

- 2) Символ колокольчика для индикации срабатывания сигнала тревоги
- 3) Уровень заряда аккумуляторной батар`еи: Достаточный **NT**; Частично разряженная  $\blacksquare$ ; Низкий заряд  $\blacksquare$ ; Полностью разряженная  $\blacksquare$
- 4) Min: Минимальное сохраненное показание за день Max: Максимальное сохраненное показание за день
- 5) Верхнее ▲/ Нижнее ▼ предельное значение, если показания превысили предельные значения сигнала тревоги по одиночному воздействию.
- 6) Верхнее  $\triangle$  / Нижнее  $\blacktriangledown$  предельное значение, если показания превысили предельные значения сигнала тревоги по общему времени воздействия. (В случае превышения предельных значений, как для одиночного воздействия, так и общего времени воздействия, все 3 стрелки будут отображаться для состояния тревоги по высокому  $\triangleq$  / низкому значению)
- 7) Текущее показание температуры
- 8) Единица измерения (°C / °F / %RH)
- 9) REC : Указывает, что устройство работает в режиме записи.

**Примечание:** По техническим причинам яркость жидкокристаллического дисплея снижается при температуре ниже 0 °C. Это не влияет на точность измерения. По техническим причинам производительность батареи снижается при более низких температурах. Рекомендуем использовать новые полностью заряженные батареи во избежание перезагрузки прибора при низких температурах.

#### <span id="page-10-0"></span>4.3 Функции кнопок

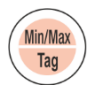

**Кнопка Min/Max:** Используется для просмотра текущих показаний минимальной/максимальной температуры. Также используется для ввода значений вручную.

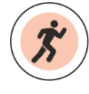

**Кнопка запуска:** Используется для запуска записи устройства сразу после настройки (при необходимости).

## <span id="page-11-0"></span>5 ЭКСПЛУАТАЦИЯ ИЗДЕЛИЯ

## <span id="page-11-1"></span>5.1 Настройка устройства

Процесс настройки устройства состоит из двух частей: Настройка сигналов тревоги и настройка работы.

#### <span id="page-11-2"></span>5.1.1 Настройка сигналов тревоги

Подключите регистратор LM<sup>Pro</sup> T051 к ПК через USB-порт типа А. Откройте ПО LMViewE051 и настройте параметры сигналов тревоги как показано на рисунке 4. Подробный процесс описан в файле справки программного обеспечения.

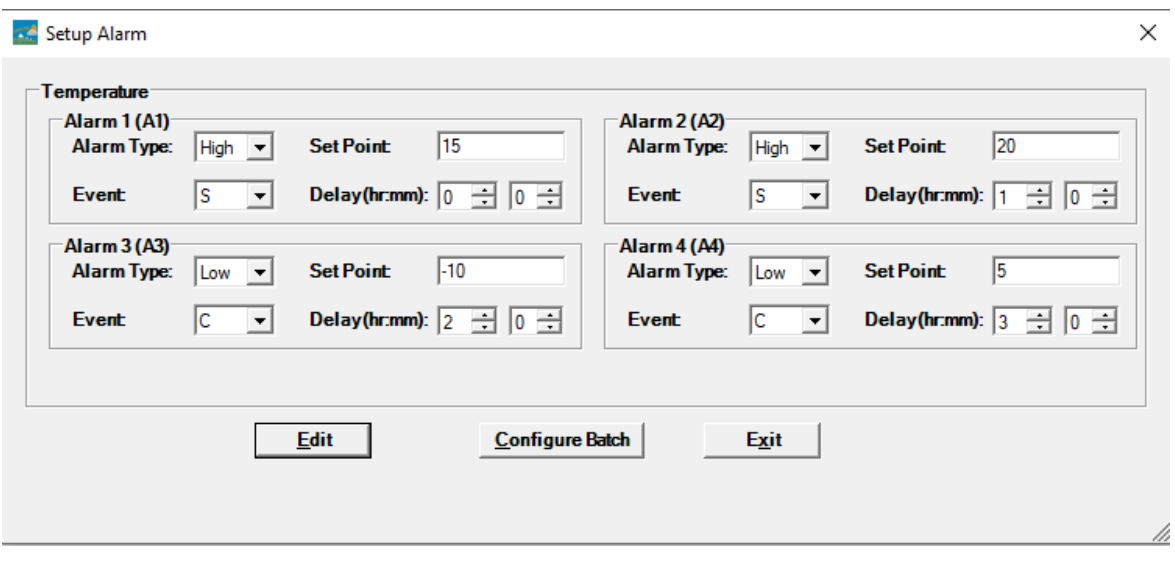

*Рисунок 4. Настройка сигналов тревоги*

<span id="page-11-3"></span>В конфигурации сигналов тревоги для настройки доступны четыре состояния сигналов тревоги. Настройки сигналов тревоги по умолчанию (последние установленные параметры сигналов тревоги) будут отображаться, как показано на рисунке 4.

Параметры сигналов тревоги по температуре следующие:

- **1. Alarm No. (№ сигнала тревоги):** Alarm -1 (A1) (Сигнал тревоги 1) по Alarm-4 (A4) (Сигнал тревоги 4)
- **2. Тип сигнала тревоги:** Для настройки требуемого сигнала тревоги по низкой/высокой температуре.
- **3. Уставка:** Для ввода соответствующего значения температуры в °C в соответствии с требуемым состоянием тревоги.
- **4. Событие:** Для настройки типа события тревоги (одиночное воздействие/общее время воздействия).
	- **a. Сигнал тревоги по одиночному событию:** Сигнал тревоги по одиночному событию возникает, когда показания остаются за пределами заданного значения тревоги по температуре и/или влажности в течение периода, превышающего установленный период времени.

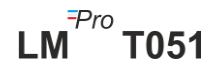

- **b. Сигнал тревоги по общему времени воздействия:** Когда общее время показания, превышающее уставку тревоги по температуре и/или влажности для общего времени воздействия, превышает установленную задержку, это кумулятивное событие.
- **5. Задержка:** Для настройки требуемого времени задержки сигнала тревоги в часах:мин для срабатывания сигнала тревоги. Диапазон времени задержки сигнала тревоги: от 00:00 до 23:59 (час:мин). Время задержки сигнала тревоги для события тревоги по общему времени воздействия должно быть больше или равно задержке для одиночного события.

**Примечание:** Рекомендуется настроить все четыре параметра сигнализации, в противном случае для остальных сигналов тревоги будут применяться параметры по умолчанию.

#### <span id="page-12-0"></span>5.1.2 Настройка работы устройства

После настройки параметров сигналов тревоги появится окно «Setup Batch». Нажмите кнопку Edit (Редактировать), чтобы настроить параметры устройства, как показано на рисунке 5.

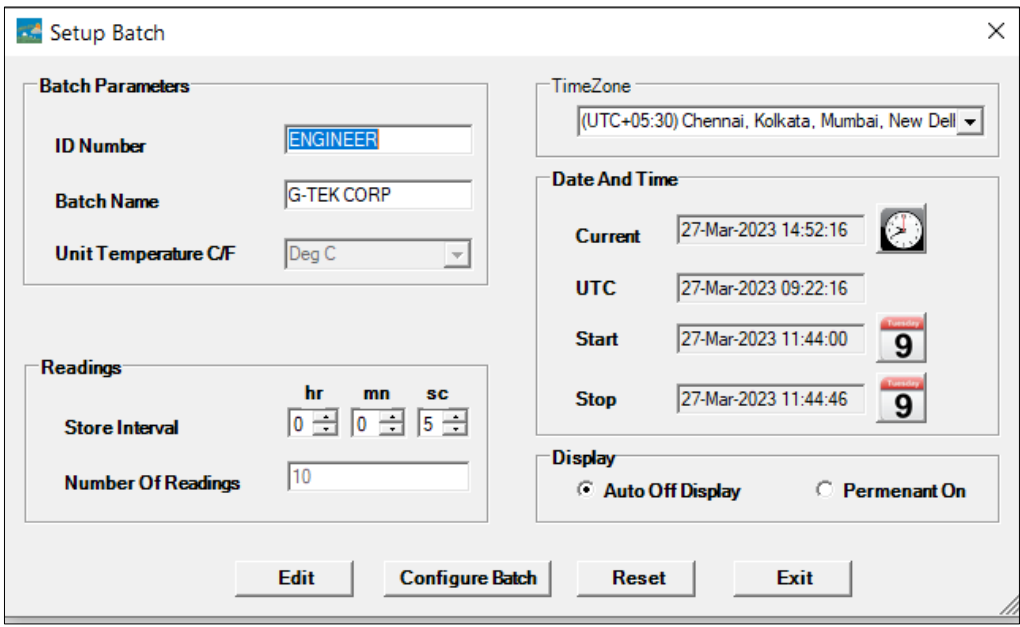

*Рисунок 5. Настройка работы*

<span id="page-12-1"></span>В настройке работы регистратора настраивается следующее:

- **1. ID Name (Идентификатор):** Пользователь должен назначить соответствующий идентификатор, состоящий не более чем из 10 буквенно-цифровых символов.
- **2. Batch Name (Имя цикла работы):** Пользователь должен назначить соответствующее имя цикла работы, состоящее не более чем из 10 буквенноцифровых символов.
- **3. Unit of Temperature (Единица измерения температуры):** Единицей измерения температуры является **°C**.
- **4. Store Interval (Интервал записи):** Это интервал между двумя последовательными записями данных. Его можно установить в диапазоне от 5 секунд (минимум) до 18 часов (максимум).
- **5. No. of Readings (Кол-во показаний/записей):** Количество данных, которые будут записаны для данного цикла работы. Это число рассчитывается на основе

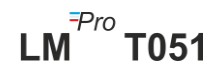

времени запуска, времени остановки цикла работы и интервала записи. Максимальное количество показаний 50000.

- **6. Time Zone (Часовой пояс):** Выберите подходящий часовой пояс из выпадающего списка. Часовой пояс будет соответствовать времени UTC.
- **7. Current Date and Time (Текущие дата и время):** Текущие дата и время регистратора LMPro T051. Нажмите кнопку «**часы**», чтобы синхронизировать текущую дату и время устройства со временем PC (ПК) в соответствии с выбранным часовым поясом.
- **8. Start Time (Время запуска):** Это время, когда запустится цикл работы на устройстве. Пользователь может задать время запуска цикла работы, выбрав дату и время в соответствии с требуемой задержкой запуска. Первые данные сохраняются в момент запуска цикла работы.
- **9. Stop Time (Время остановки):** Это время, когда регистрация данных будет остановлена в устройстве. Пользователь может задать время остановки, если требуется, в противном случае оно будет рассчитываться на основе времени запуска и интервала записи в зависимости от максимального количества показаний.
- **10. Display Options (Параметры дисплея):** 
	- a) Display Auto Off (автоматическое отключение дисплея) (по умолчанию) этот параметр обычно выбирается для экономии заряда батареи регистратора.
	- b) Display Permanent On (Постоянно включенный дисплей) этот параметр сокращает срок службы батареи регистратора.

После настройки параметров работы нажмите кнопку «Configure Batch», чтобы настроить цикл работы для устройства.

#### <span id="page-13-0"></span>5.2 Настройка нескольких устройств

Если несколько устройств должны быть настроены с одинаковыми параметрами, пользователь должен выбрать параметр групповой настройки в приложении.

- ➢ Выполните шаги, описанные в разделах 5.1.1 и 5.1.2, для настройки сигналов тревоги и параметров работы для первого устройства.
- ➢ Выберите подходящее время запуска цикла работы, чтобы несколько устройств можно было настроить и запустить одновременно.
- ➢ После настройки первого устройства появится всплывающее окно c сообщением, как показано на рисунке 6. Подключите другое устройство к приложению для ПК, нажмите кнопку «ОК», чтобы продолжить.
- ➢ Пользователь может изменить идентификатор и имя цикла работы для других устройств, остальные параметры в конфигурации работы остаются прежними.
- ➢ После завершения настройки нескольких устройств нажмите кнопку «Отмена» и выйдите из настройки конфигурации.

 $LM^{\frac{7}{7}}$ T051

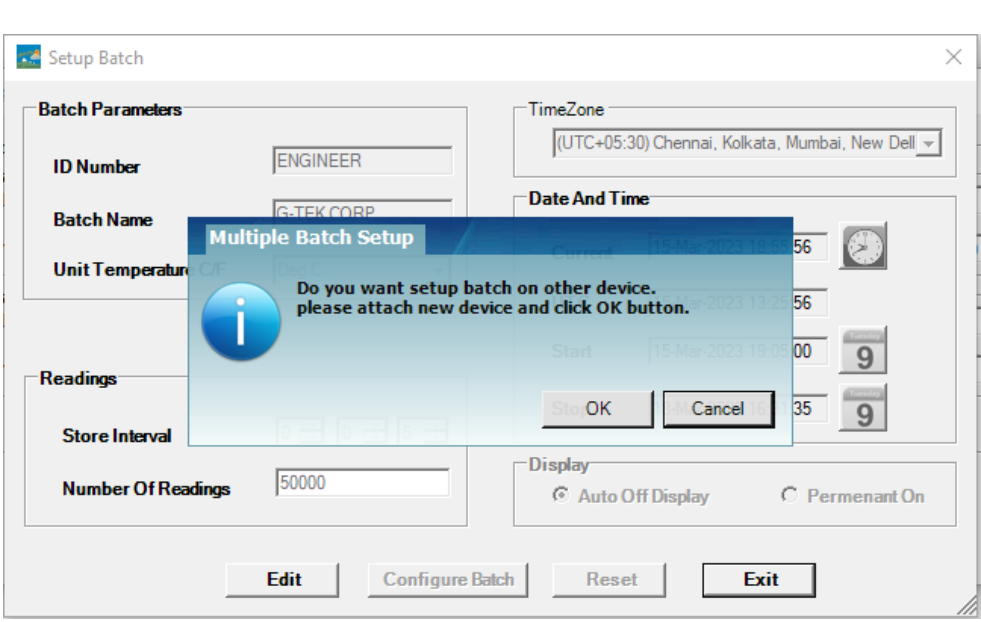

*Рисунок 6. Настройка работы нескольких устройств*

## <span id="page-14-2"></span><span id="page-14-0"></span>5.3 Запуск цикла работы устройства

После завершения настройки параметров работы в приложении LMViewE051 запись данных будет запущена по одному из следующих критериев:

- 1. После достижения настроенного времени запуска.
- 2. Пользователь может вручную запустить устройство после настройки параметров, если требуется, нажав кнопку **Start (**Пуск) и удерживая ее в течение примерно 10 секунд, как показано на рисунке 7.

Когда начинается запись данных, LED-индикатор **STP** гаснет, LED-индикатор **RUN** начинает мигать, а на дисплее отображается сообщение «**REC**».

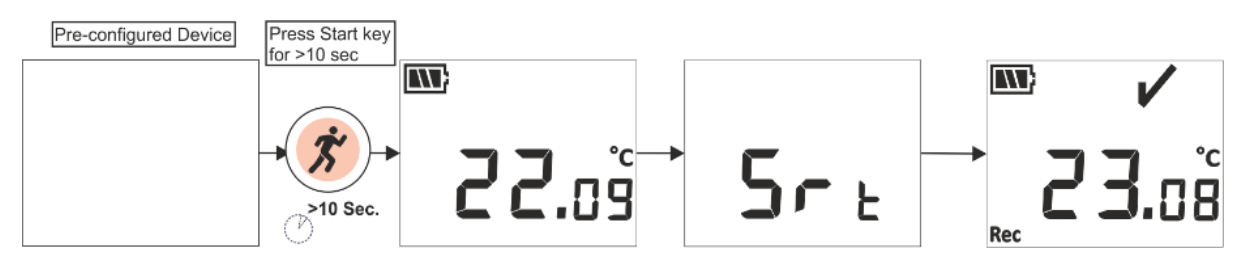

*Рисунок 7. Ручной запуск*

<span id="page-14-3"></span>**Примечание:** Если в этом нет необходимости, цикл работы запустится в заданное время.

## <span id="page-14-1"></span>5.4 Просмотр данных о минимальной/максимальной и текущей температуре

Как описано в разделе «Функции кнопок» ([Раздел 4.3](#page-10-0)), при нажатии кнопки «**Min/Max**» в течение 1 секунды в нормальном рабочем состоянии на дисплее отобразится минимальная/максимальная температура устройства и текущее показание температуры соответственно, как показано на рисунке 8.

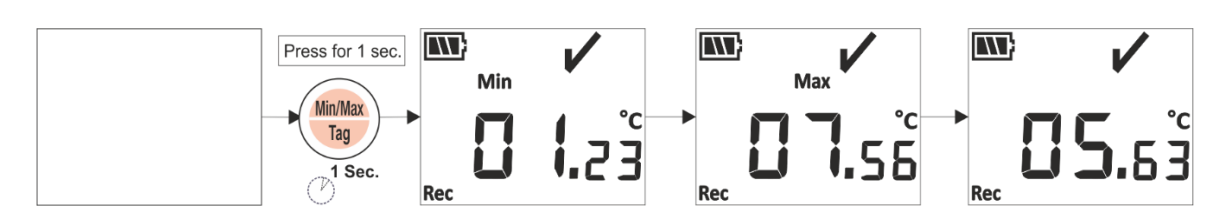

*Рисунке 8. Просмотр минимальной/максимальной и текущей температуры*

#### <span id="page-15-2"></span><span id="page-15-0"></span>5.5 Вставка события пользователем

Всякий раз, когда пользователь хочет записать определенные данные независимо от интервала записи, это можно сделать с помощью функции ручной записи (Manual Tag) устройства.

Во время записи данных пользователь может ввести специальное событие с отметкой времени, нажав **кнопку «Min/Max»** и удерживая ее более 4 секунд. На дисплее устройства отображается сообщение «**Tag**», как показано на рисунке 9.

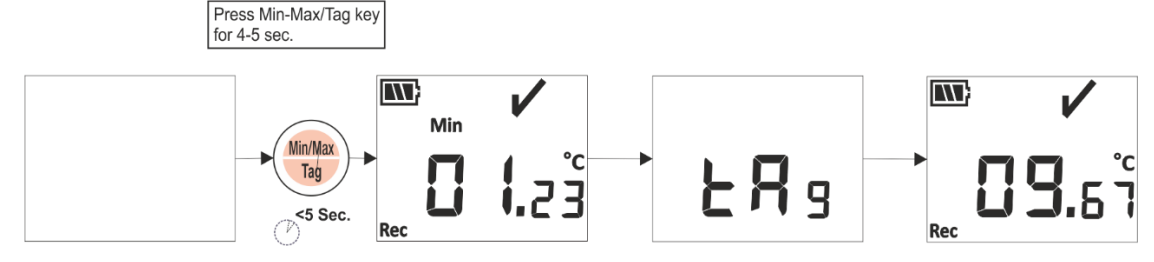

*Рисунок 9. Ввод специального события*

#### <span id="page-15-3"></span><span id="page-15-1"></span>5.6 Просмотр показаний в нормальном состоянии и состоянии тревоги

Рассмотрим следующую конфигурацию сигналов тревоги регистратора LM<sup>Pro</sup> T051 для объяснения температурного режима и статуса сигналов тревоги, когда запись данных включена:

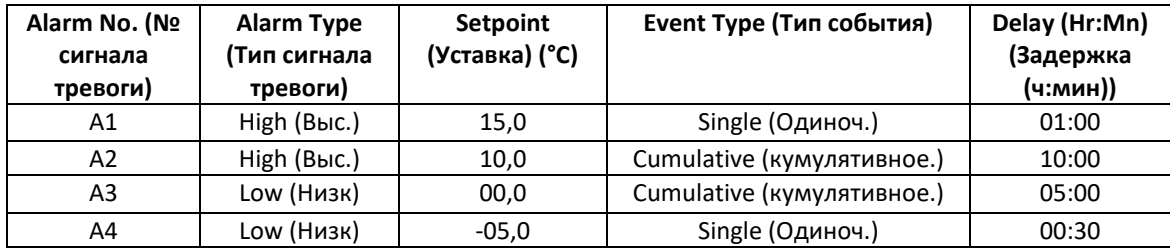

- 1) Показания находятся в пределах всех уставок; высокое / низкое значение.
	- На дисплее будут отображаться знак OK, батарея, показание и единица измерения.

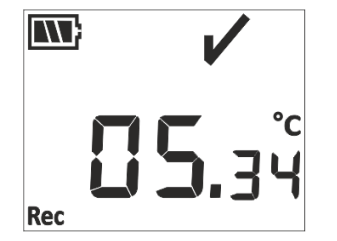

2) Показание выходит за пределы уставки сигнала тревоги по высокой/низкой температуре для **общего времени воздействия** в течение времени, меньшего, чем задержка сигнала тревоги по высокой/низкой температуре.

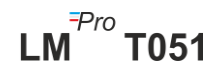

- На дисплее будут отображаться знак OK, батарея, показание со стрелкой вверх/вниз и единица измерения.

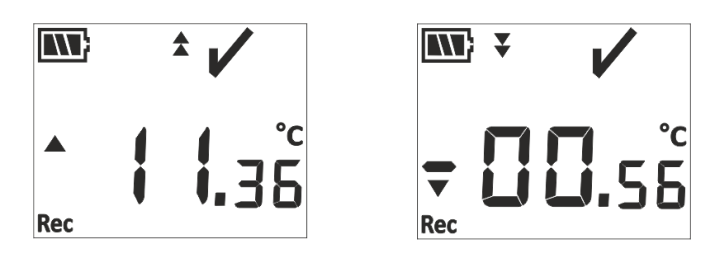

- 3) Показание выходит за пределы уставки сигнала тревоги по высокой/низкой температуре для **общего времени воздействия** в течение времени, большего, чем задержка сигнала тревоги по высокой/низкой температуре.
	- На дисплее будут отображаться знак тревоги, знак колокольчика, батарея, показание со стрелкой вверх/вниз, индикация одиночного события и единица измерения.

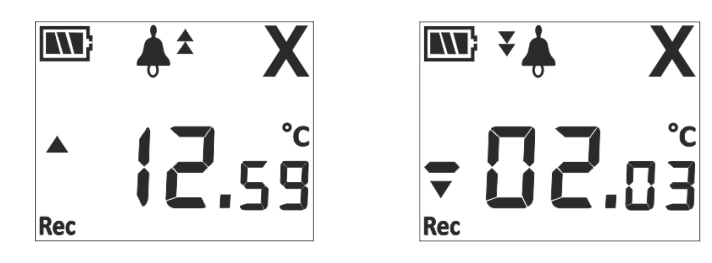

- 4) Показание выходит за пределы уставки сигнала тревоги по высокой/низкой температуре **как для одиночного события так и дляобщего времени воздействия** в течение времени, меньшего, чем задержка сигнала тревоги по высокой/низкой температуре.
	- На дисплее будут отображаться знак OK, батарея, показание со стрелкой вверх/вниз и единица измерения.

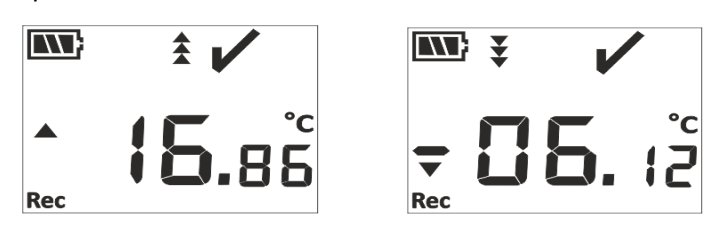

- 5) Показание выходит за пределы уставки сигнала тревоги по высокой/низкой температуре **как для одиночного события так и дляобщего времени воздействия** в течение времени, большего, чем задержка сигнала тревоги по высокой/низкой температуре.
	- На дисплее будут отображаться знак тревоги, знак колокольчика, батарея, показание со стрелкой вверх/вниз, индикация одиночного события и единица измерения.

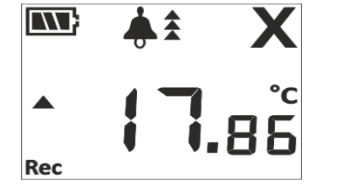

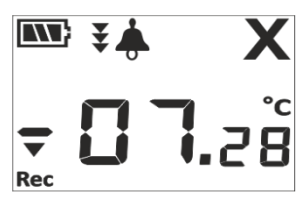

#### <span id="page-16-0"></span>5.7 Измерение данных

#### <span id="page-16-1"></span>5.7.1 Запуск записи данных

 $\triangleright$  Запись данных может быть запущена по одному из критериев, описанных в разделе 5.3.

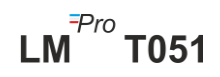

➢ Устройство будет хранить данные в соответствии с настроенным интервалом записи, их можно загрузить позже для анализа.

#### <span id="page-17-0"></span>5.7.2 Записанные события

- ➢ Когда возникает условие срабатывания сигнала тревоги по высокой/низкой температуре, такое событие, инициированное сигналом тревоги, регистрируется в соответствии с идентификатором сигнала тревоги.
- $\triangleright$  Событие устранения сигнала тревоги регистрируется в соответствии с номером аварийного сигнала, когда показания температуры возвращаются в диапазон верхнего/нижнего пределов сигнала тревоги.
- ➢ Введенное пользователем событие регистрируется как введенное вручную событие «TAG» с отметкой времени.

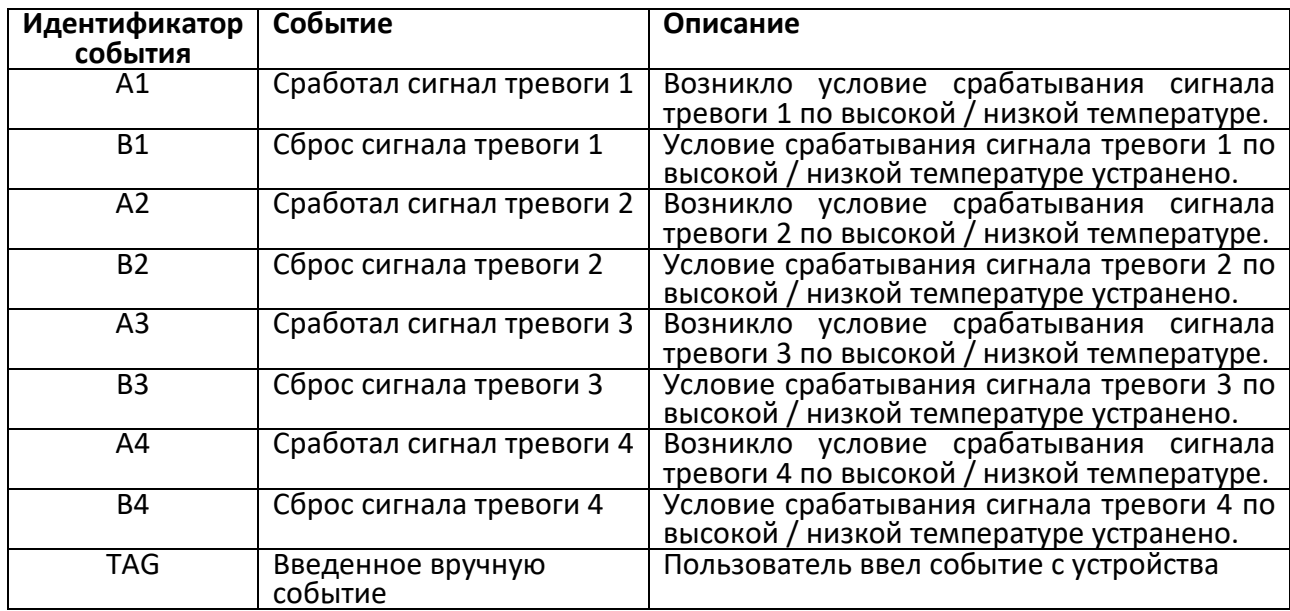

**Примечание: Количество записей данных уменьшается в зависимости от количества событий данных тегов.** Событие(я) с метками можно просмотреть в программном обеспечении и создать отчет в формате pdf после скачивания данных.

#### <span id="page-17-1"></span>5.7.3 Остановка измерения

- ➢ Программа измерения завершается одним из трех способов:
	- 1. В заданное время остановки цикла работы.
	- 2. Если время остановки не задано во время настройки параметров работы, измерение будет остановлено после достижения максимального количества показаний).
	- 3. Путем подключения устройства к приложению LMViewE051, с помощью кнопки Stop.
- ➢ После остановки измерения сообщение **REC** исчезнет из дисплея устройства LEDиндикатор **RUN** выключится, а LED-индикатор STP начнет мигать.

#### <span id="page-17-2"></span>5.8 Чтение данных

#### <span id="page-17-3"></span>5.8.1 Подключение к программному обеспечению

#### **Просмотр отчета с данными измерений**

Страница 17

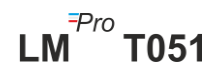

- ➢ Подключите регистратор LMPro T051 к ПК с ОС Windows (PC) посредством USB, как показано на рисунке 10.
- ➢ После подключения регистратора данных к ПК PC дисплей остается включенным вместе с другими значениями.

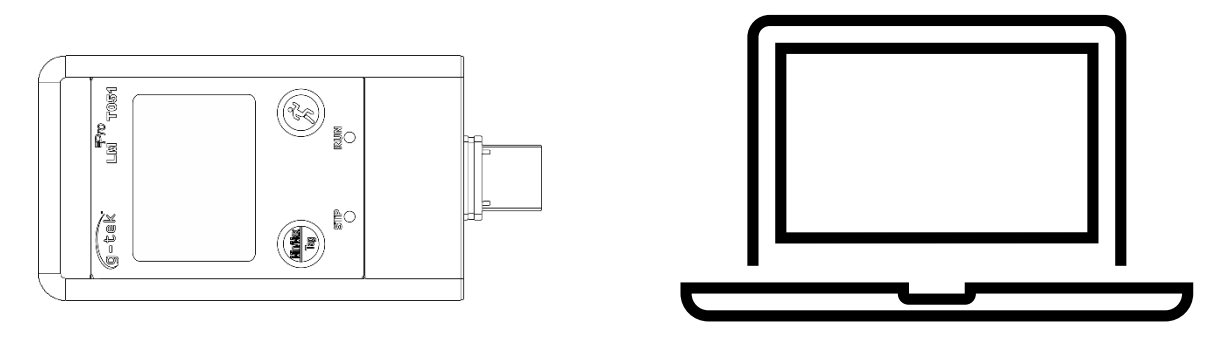

*Рисунок 10. СоединениеUSB Тип- A*

#### <span id="page-18-1"></span><span id="page-18-0"></span>5.8.2 Загрузка измеренных показаний

- $\triangleright$  Откройте приложение LMViewE051 для выполнения анализа показаний измерений.
- ➢ Щелкните значок USB, чтобы подключить устройство к LMViewE051. Будут отображаться текущее показание температуры, уровень заряда батареи и время UTC устройства, как показано на рисунке 11.

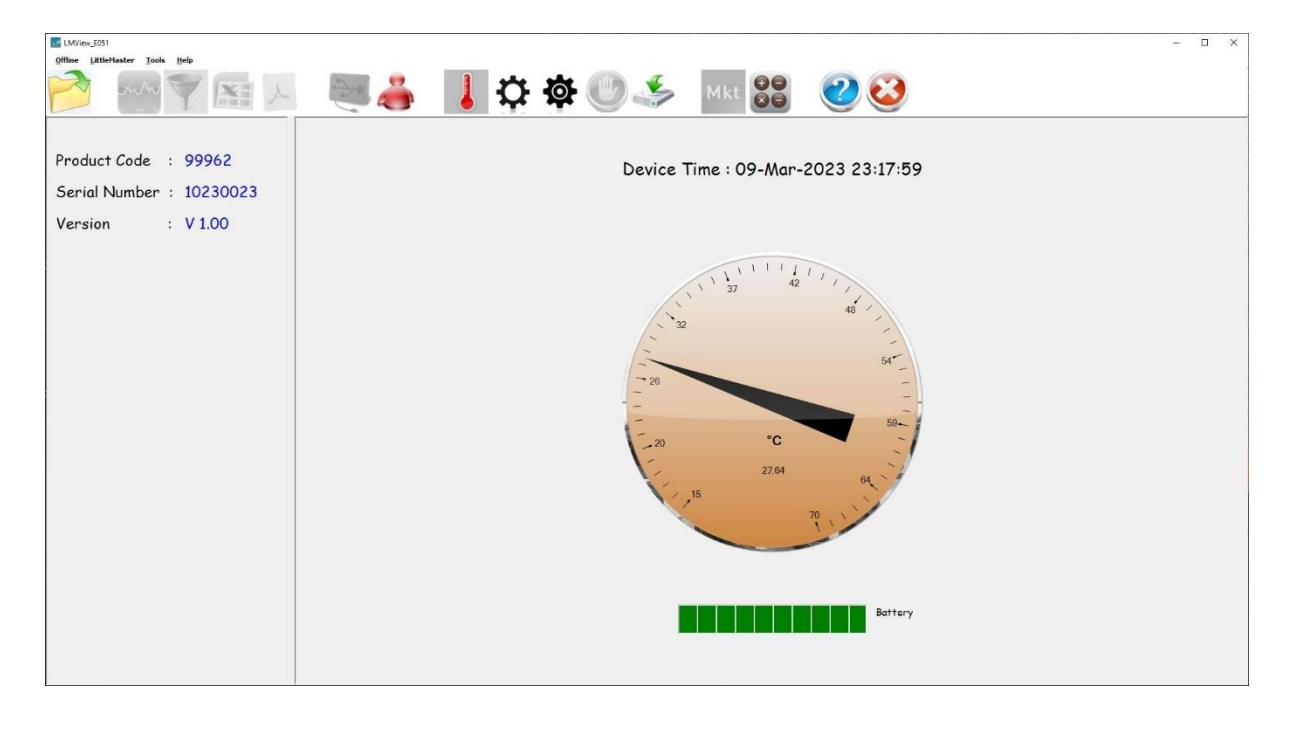

*Рисунок 11. Текущее показание температуры регистратора LMPro T051*

<span id="page-18-2"></span>➢ Выберите вариант загрузки, выберите соответствующий путь к файлу и имя файла для сохранения файла данных и нажмите кнопку **Save BILA BO ВСПЛЫВАЮЩ**ем окне, как показано на рисунке 12.

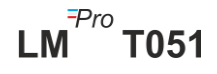

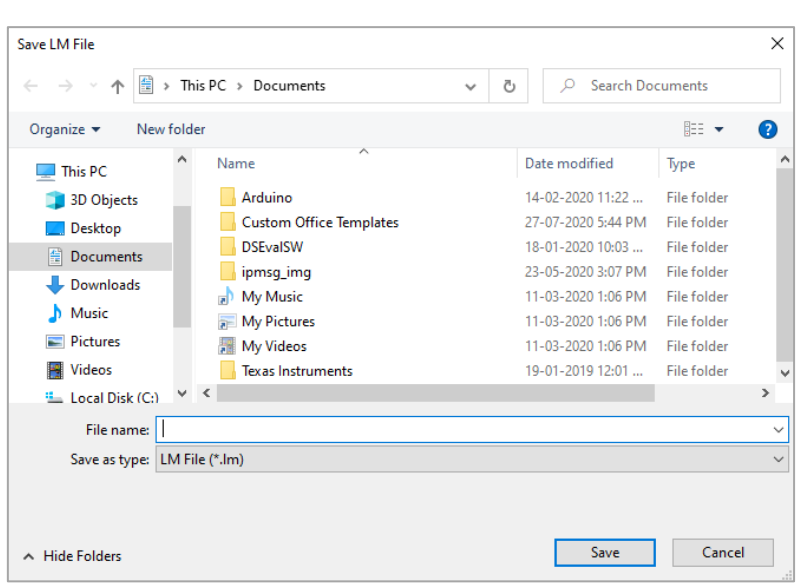

*Рисунок 12. Выбор местоположения файла для сохранения сводки данных*

<span id="page-19-0"></span>➢ Через несколько минут данные будут загружены. Загруженные данные можно просмотреть в табличной форме, как показано на рисунке 13.

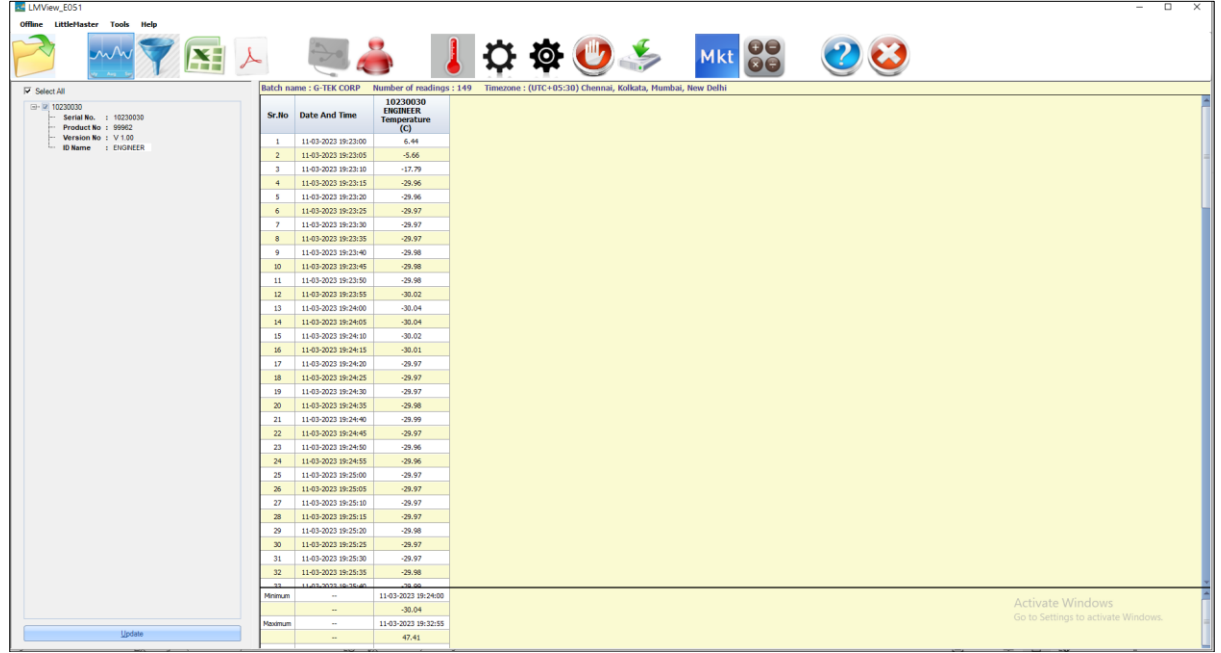

#### *Рисунок 13. Загруженные данные*

- <span id="page-19-1"></span>➢ Анализ данных может быть выполнен по
	- 1. мин, макс, среднему значению и MKT для загруженных данных
	- 2. Путем фильтрации периода времени, за который требуется просмотр данных измерений,

 $LM^{\frac{7}{7}}$ T051

- 3. Путем просмотра графика для анализа тенденции измеренных данных.
- 4. Сгенерируйте csv-файл измеренных показаний
- 5. Создавайте отчет в формате PDF

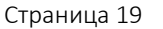

- ➢ Пользователь может загрузить данные нескольких устройств в один и тот же файл, если конфигурация для данных устройств одинакова.
- ➢ Загрузите данные первого устройства и подключите второе устройство для загрузки данных, выберите вариант «Да» во всплывающем сообщении, как показано на рисунке 14, для загрузки в существующий файл.
- ➢ Повторите тот же процесс для остальных устройств.

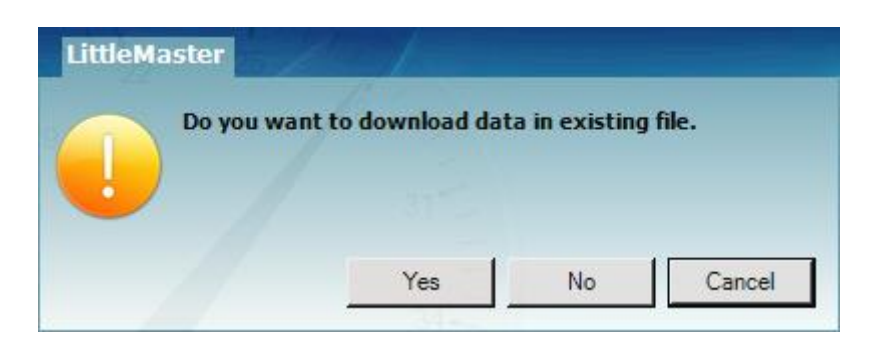

*Рисунок 14. Возможность загрузки данных нескольких устройств в существующий файл*

<span id="page-20-1"></span>➢ Данные нескольких устройств хранятся в одном файле, как показано на рисунке 15.

| ⊥J.                                                                                 |                         |                                            |                                                          |                                                          |                                                                                       |                                                          |        |                                     |
|-------------------------------------------------------------------------------------|-------------------------|--------------------------------------------|----------------------------------------------------------|----------------------------------------------------------|---------------------------------------------------------------------------------------|----------------------------------------------------------|--------|-------------------------------------|
| LMView_E051                                                                         |                         |                                            |                                                          |                                                          |                                                                                       |                                                          |        | $\Box$<br>$\sim$                    |
| Offline LittleMaster Tools Help                                                     |                         |                                            |                                                          |                                                          |                                                                                       |                                                          |        |                                     |
|                                                                                     |                         |                                            |                                                          |                                                          | $\overline{O}$                                                                        |                                                          | Mkt 88 |                                     |
| $\nabla$ Select All                                                                 |                         | Batch name : G-TEK CORP                    |                                                          |                                                          | Number of readings: 11877 Timezone: (UTC+05:30) Chennai, Kolkata, Mumbai, New Delhi   |                                                          |        |                                     |
| 0 2 10230012<br>$\overline{4}$ $\overline{4}$ 10230022<br>$\overline{u}$ = 10230029 |                         | Sr.No Date And Time                        | 10230012<br><b>ENGINEER</b><br><b>Temperature</b><br>(C) | 10230022<br><b>ENGINEER</b><br><b>Temperature</b><br>(C) | 10230029<br><b>ENGINEER</b><br><b>Temperature</b><br>(C)                              | 10230025<br><b>ENGINEER</b><br><b>Temperature</b><br>(C) |        |                                     |
| $\overline{40}$ $\overline{40}$ 10230025                                            | $\overline{1}$          | 15-03-2023 18:55:00                        | 26.67                                                    | 26.69                                                    | 27.71                                                                                 | 25.89                                                    |        |                                     |
|                                                                                     | $\overline{z}$          | 15-03-2023 18:55:05                        | 26.72                                                    | 26.84                                                    | 27.59                                                                                 | 26.00                                                    |        |                                     |
|                                                                                     | $\overline{\mathbf{3}}$ | 15-03-2023 18:55:10                        | 26.75                                                    | 26.95                                                    | 27.44                                                                                 | 25.96                                                    |        |                                     |
|                                                                                     | $-4$                    | 15-03-2023 18:55:15                        | 26.76                                                    | 27.04                                                    | 27.28                                                                                 | 25.95                                                    |        |                                     |
|                                                                                     | - 5                     | 15-03-2023 18:55:20                        | 26.73                                                    | 27.11                                                    | 27.11                                                                                 | 25.91                                                    |        |                                     |
|                                                                                     | 6                       | 15-03-2023 18:55:25                        | 26.72                                                    | 27.12                                                    | 27.11                                                                                 | 25.89                                                    |        |                                     |
|                                                                                     | $\overline{z}$          | 15-03-2023 18:55:30                        | 26.72                                                    | 27.12                                                    | 27.11                                                                                 | 25.87                                                    |        |                                     |
|                                                                                     | $\mathbf{B}$            | 15-03-2023 18:55:35                        | 26.71                                                    | 27.10                                                    | 27.09                                                                                 | 25.85                                                    |        |                                     |
|                                                                                     | $\overline{9}$          | 15-03-2023 18:55:40                        | 26.68                                                    | 27.08                                                    | 27.07                                                                                 | 25.83                                                    |        |                                     |
|                                                                                     | 10                      | 15-03-2023 18:55:45                        | 26.66                                                    | 27.06                                                    | 27.04                                                                                 | 25.83                                                    |        |                                     |
|                                                                                     | 11                      | 15-03-2023 18:55:50                        | 26.65                                                    | 27.03                                                    | 27.01                                                                                 | 25.83                                                    |        |                                     |
|                                                                                     | 12                      | 15-03-2023 18:55:55                        | 26.62                                                    | 27.01                                                    | 26.99                                                                                 | 25.83                                                    |        |                                     |
|                                                                                     | 13                      | 15-03-2023 18:56:00                        | 26.63                                                    | 27.01                                                    | 26.99                                                                                 | 25.83                                                    |        |                                     |
|                                                                                     | 14                      | 15-03-2023 18:56:05                        | 26.63                                                    | 27.01                                                    | 26.99                                                                                 | 25.83                                                    |        |                                     |
|                                                                                     | 15                      | 15-03-2023 18:56:10                        | 26.63                                                    | 27.01                                                    | 26.99                                                                                 | 25.83                                                    |        |                                     |
|                                                                                     | 16                      | 15-03-2023 18:56:15                        | 26.63                                                    | 27.01                                                    | 26.98                                                                                 | 25.81                                                    |        |                                     |
|                                                                                     | 17                      | 15-03-2023 18:56:20                        | 26.63                                                    | 27.01                                                    | 26.98                                                                                 | 25.78                                                    |        |                                     |
|                                                                                     | 18                      | 15-03-2023 18:56:25                        | 26.61                                                    | 27.01                                                    | 26.98                                                                                 | 25.76                                                    |        |                                     |
|                                                                                     | 19                      | 15-03-2023 18:56:30                        | 26.59                                                    | 27.00                                                    | 26.98                                                                                 | 25.73                                                    |        |                                     |
|                                                                                     | 20                      | 15-03-2023 18:56:35                        | 26.56                                                    | 27.00                                                    | 26.98                                                                                 | 25.71                                                    |        |                                     |
|                                                                                     | 21                      | 15-03-2023 18:56:40                        | 26.54                                                    | 27.00                                                    | 26.97                                                                                 | 25.71                                                    |        |                                     |
|                                                                                     | $22\,$                  | 15-03-2023 18:56:45                        | 26.52                                                    | 27.00                                                    | 26.97                                                                                 | 25.71                                                    |        |                                     |
|                                                                                     | 23                      | 15-03-2023 18:56:50                        | 26.52                                                    | 26.98                                                    | 26.97                                                                                 | 25.71                                                    |        |                                     |
|                                                                                     | 24                      | 15-03-2023 18:56:55                        | 26.52                                                    | 26.96                                                    | 26.96                                                                                 | 25.71                                                    |        |                                     |
|                                                                                     | 25                      | 15-03-2023 18:57:00                        | 26.52                                                    | 26.93                                                    | 26.96                                                                                 | 25.71                                                    |        |                                     |
|                                                                                     | 26                      | 15-03-2023 18:57:05                        | 26.52                                                    | 26.91                                                    | 26.96                                                                                 | 25.70                                                    |        |                                     |
|                                                                                     | 27                      | 15-03-2023 18:57:10                        | 26.52<br>26.52                                           | 26.88                                                    | 26.93                                                                                 | 25.70<br>25.70                                           |        |                                     |
|                                                                                     | 28                      | 15-03-2023 18:57:15                        |                                                          | 26.88                                                    | 26.90                                                                                 | 25.70                                                    |        |                                     |
|                                                                                     | 29                      | 15-03-2023 18:57:20<br>15-03-2023 18:57:25 | 26.50                                                    | 26.88<br>26.88                                           | 26.88<br>26.85                                                                        | 25.70                                                    |        |                                     |
|                                                                                     | 30                      | 15-03-2023 18:57:30                        | 26.48                                                    |                                                          | 26.83                                                                                 | 25.70                                                    |        |                                     |
|                                                                                     | 31<br>32                | 15-03-2023 18:57:35                        | 26.45<br>26.43                                           | 26.88<br>26.88                                           | 26.82                                                                                 | 25.70                                                    |        |                                     |
|                                                                                     | $\sim$                  | 10.03.2023.10.03.45                        | 54.4                                                     | ne er                                                    | <b>NO</b>                                                                             | 58.48                                                    |        |                                     |
|                                                                                     | Minimum                 | $\sim$                                     |                                                          |                                                          | 16-03-2023 10:28:20 16-03-2023 10:54:35 16-03-2023 11:11:55 16-03-2023 11:24:40       |                                                          |        |                                     |
|                                                                                     |                         | $\sim$                                     | 24.58                                                    | 25.06                                                    | 25.13                                                                                 | 24.58                                                    |        | <b>Activate Windows</b>             |
|                                                                                     | Maximum                 | $\sim$                                     |                                                          |                                                          | 16-03-2023 09:07:00   16-03-2023 09:06:20   16-03-2023 09:06:30   16-03-2023 09:07:00 |                                                          |        | Go to Settings to activate Windows. |
| Update                                                                              |                         | $\sim$                                     | 28.80                                                    | 28.71                                                    | 28.81                                                                                 | 28.14                                                    |        |                                     |

*Рисунок 15. Данные нескольких устройств в одном файле*

<span id="page-20-2"></span>**Примечание:** Пользователь должен загрузить несколько устройств (до 10) в один файл, чтобы обеспечить удобочитаемость данных на графике и в отчете в формате PDF.

#### <span id="page-20-0"></span>5.8.3 Создание отчета в формате PDF

 $\triangleright$  Для создания отчета в формате PDF, щелкните по значку  $\triangleright$  . Появится всплывающее окно с параметрами, как показано на рисунке 16.

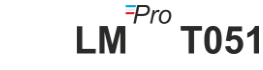

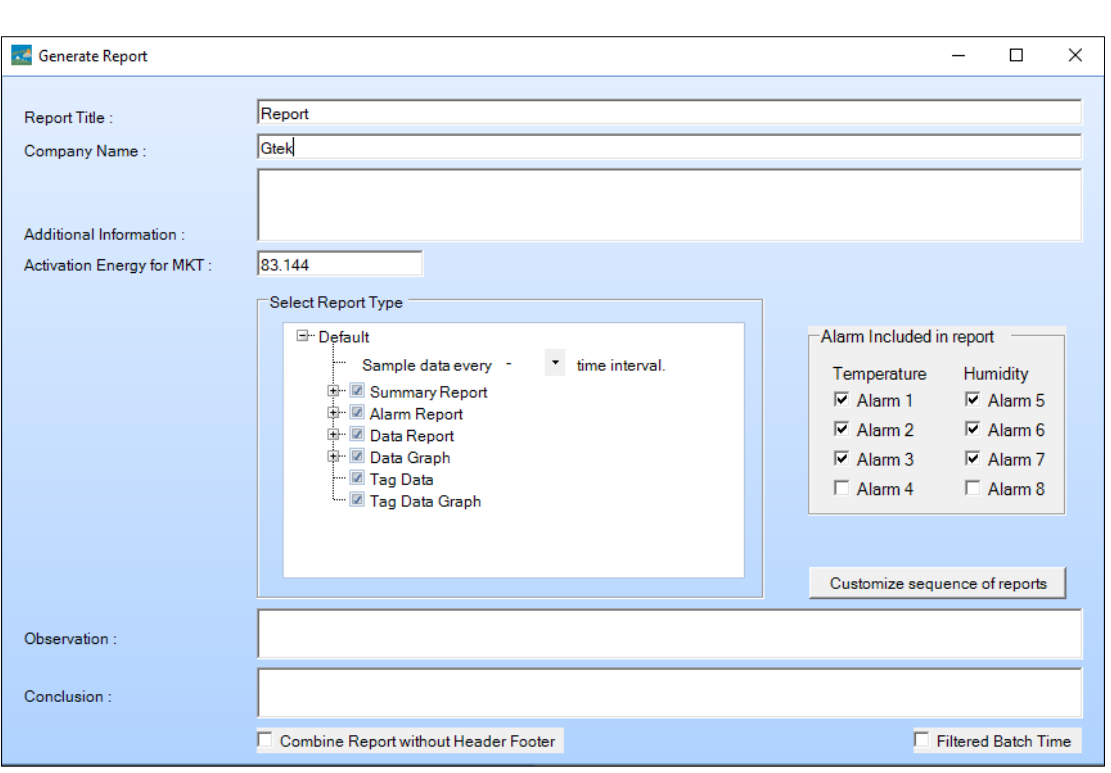

*Рисунок 16. Выбор параметров для создания отчет в формате PDF*

- <span id="page-21-0"></span>➢ Введите требуемую информацию в поля, предусмотренные для создания отчета в формате PDF.
- ➢ Затем, нажмите кнопку Generate Report (Создать отчет), чтобы сохранить сгенерированный отчет в формате PDF в соответствующем месте, как показано на рисунке 17.

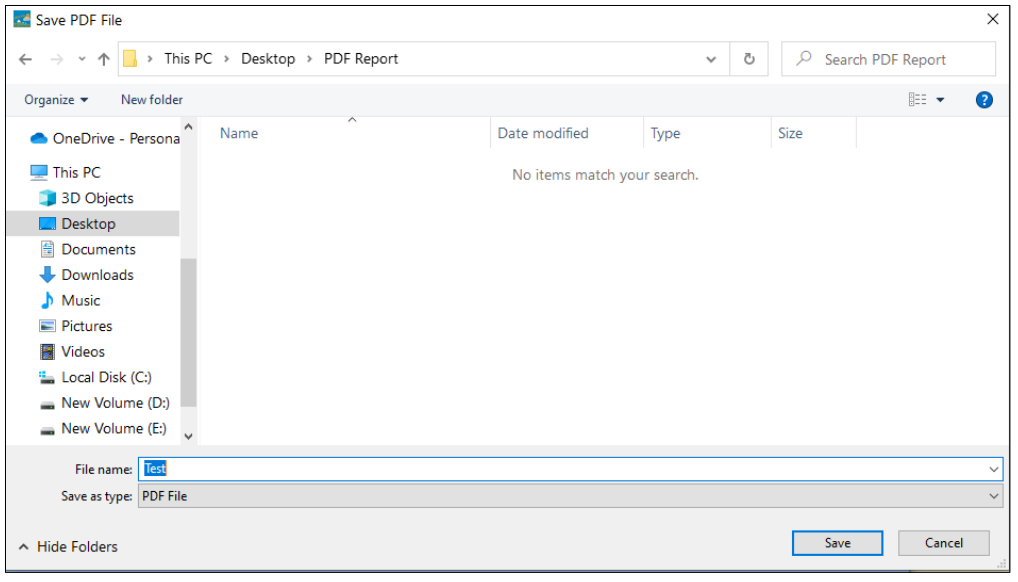

*Рисунок 17. Выбор местоположения файла для сохранения отчета в формате PDF*

<span id="page-21-1"></span>**Примечание:** Подробное описание терминов в отчете PDF можно найти в меню справки приложения LMViewE051.

 $LM^{\text{Pro}}$  T051

## <span id="page-22-0"></span>6 ТЕХНИЧЕСКОЕ ОБСЛУЖИВАНИЕ ИЗДЕЛИЯ

#### <span id="page-22-1"></span>6.1 Комплектующие

- $\triangleright$  Батарейка плоская круглая (3V, 225 mAh;CR2032)
- ➢ Сертификат калибровки устройства

### <span id="page-22-2"></span>6.2 Очистка регистратора

#### **Следите, чтобы в корпус не попала жидкость.**

- ➢ В случае загрязнения корпуса регистратора очистите его влажной тканью.
- ➢ Не используйте агрессивные чистящие средства или растворители.
- ➢ Если порт USB не используется, закройте его должным образом.

#### <span id="page-22-3"></span>6.3 Замена батареи

- ➢ Регистратор LMPro T051 содержит литиевую батарею. Окончание срока службы батареи обозначается символом низкого заряда батареи. При появлении этого символа батарею следует заменить в течение 15 дней.
- ➢ **Перед заменой батареи устройства загрузите измеренные данные.**
- 1. Положите регистратор на заднюю сторону.

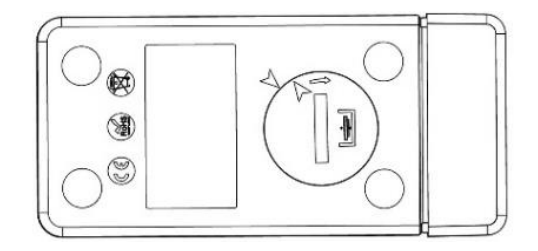

2. Откройте крышку батарейного отсека с помощью монеты, повернув ее против часовой стрелки.

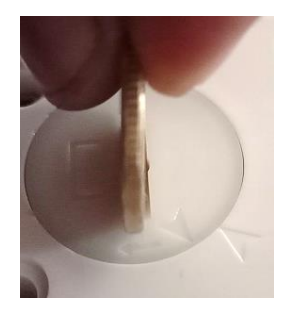

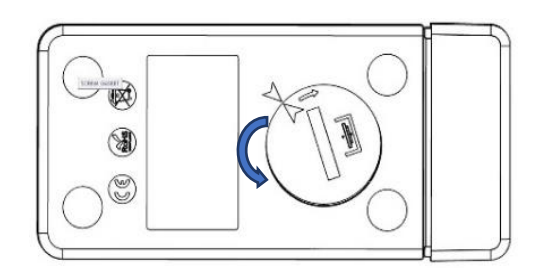

3. Вставьте батарейку (плоская круглая батарейка 3 В, CR2032) так, чтобы был виден положительный полюс батарей

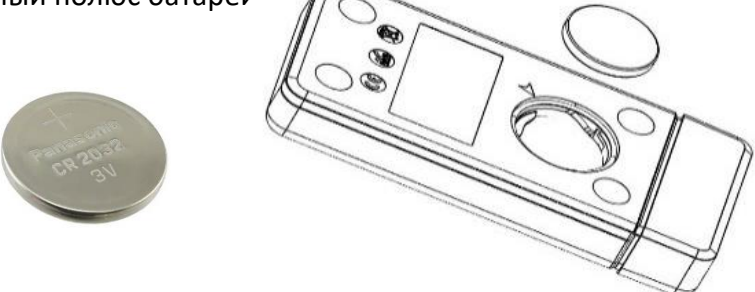

4. Установите крышку обратно в положение, совпадающее со стрелками, и закройте ее, повернув по часовой стрелке, пока обе стрелки не совпадут, как показано на рисунке ниже:

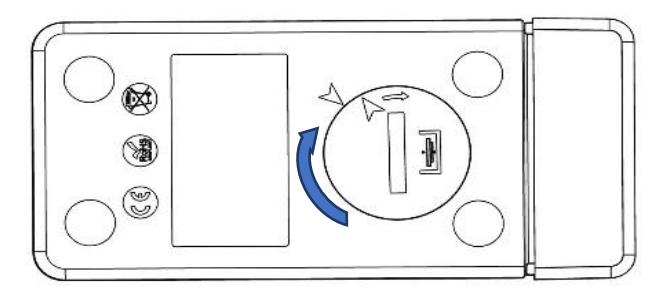

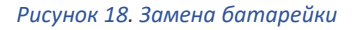

- <span id="page-23-1"></span>➢ Дисплей регистратора данных включается, и оба LED-индикаторы состояния мигают один раз.
- ➢ При замене батареи текущее измерение останавливается. Однако сохраненные данные измерений сохраняются.
- ➢ После вставки новой батарейки, минимальное/максимальное значение для текущих данных будет рассчитываться с момента вставки, и запись возобновится.

**Примечание:** После замены батареи рекомендуется перенастроить регистратор.

#### <span id="page-23-0"></span>6.4 Утилизация батарейки

- ➢ Утилизацию аккумуляторной батареи производить в соответствии с местным законодательством.
- ➢ Не подвергайте регистратор воздействию экстремальных температур, так как это может привести к разрушению батареи и травмам.

**«Внимание! При неправильном обращении аккумуляторная батарея может взорваться. Запрещено перезаряжать, разбирать или бросать батарею в огонь».**

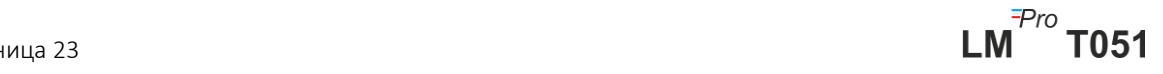

## <span id="page-24-0"></span>7 СОВЕТЫ И ПОМОЩЬ

#### <span id="page-24-1"></span>Таблица 3. Часто задаваемые вопросы (FAQs)

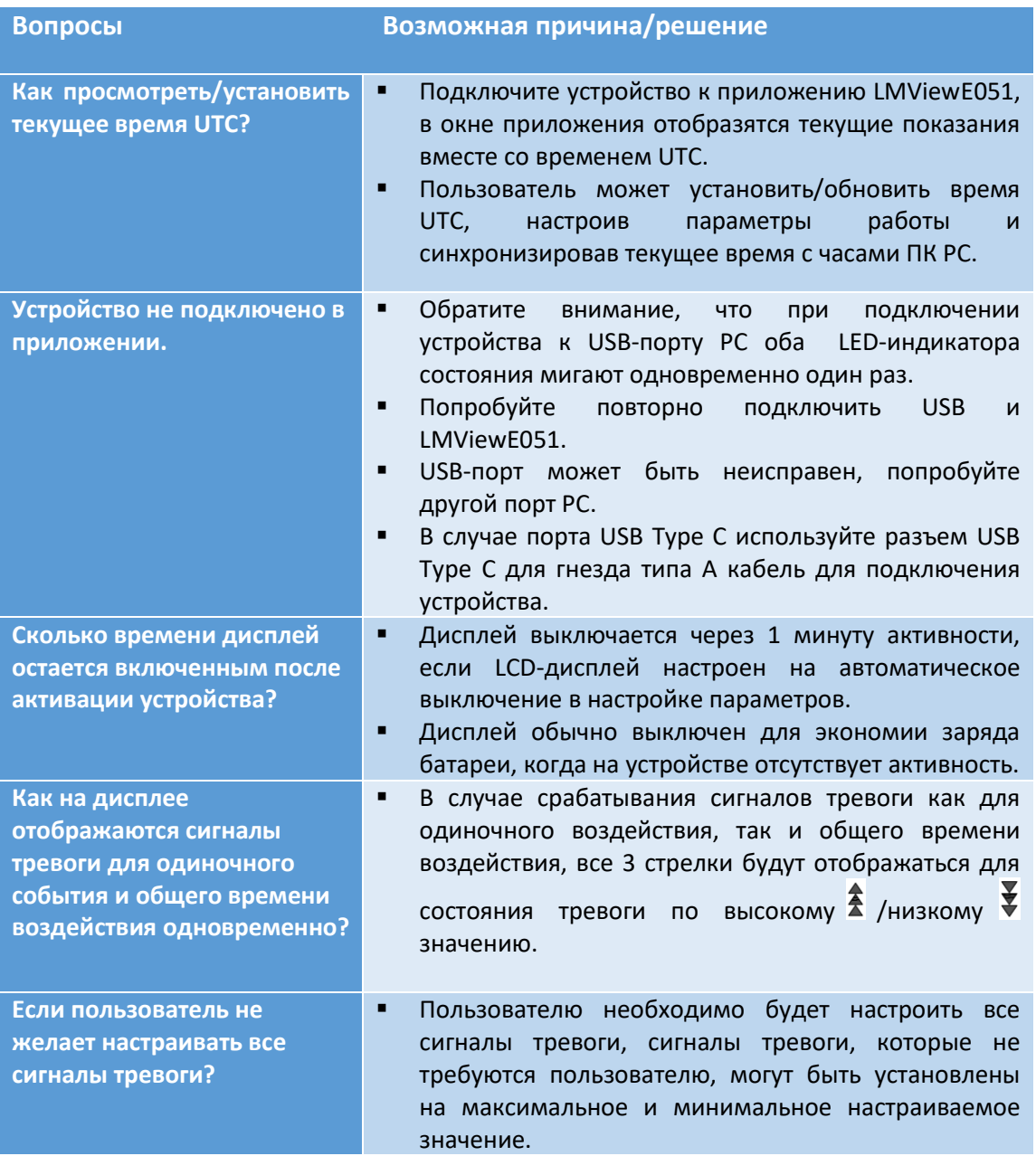

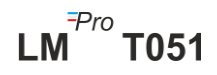